# **Arkade5 Documentation**

*Release 2.5.0*

**Arkitektum AS**

**des. 22, 2021**

# Innhold

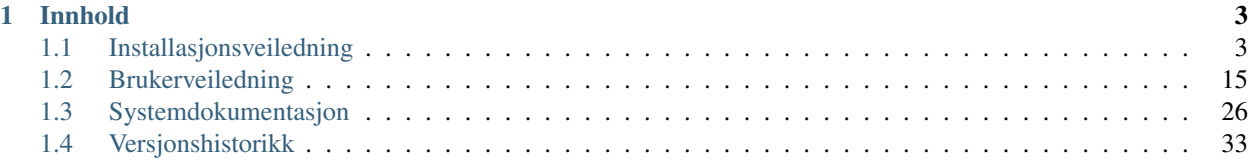

- [Installer Arkade 5](Installasjonsveiledning.html)
- 4. september 2017 lanserte [Arkivverket](https://www.arkivverket.no) versjon 1.0 av et nytt testverktøy «Arkade 5».

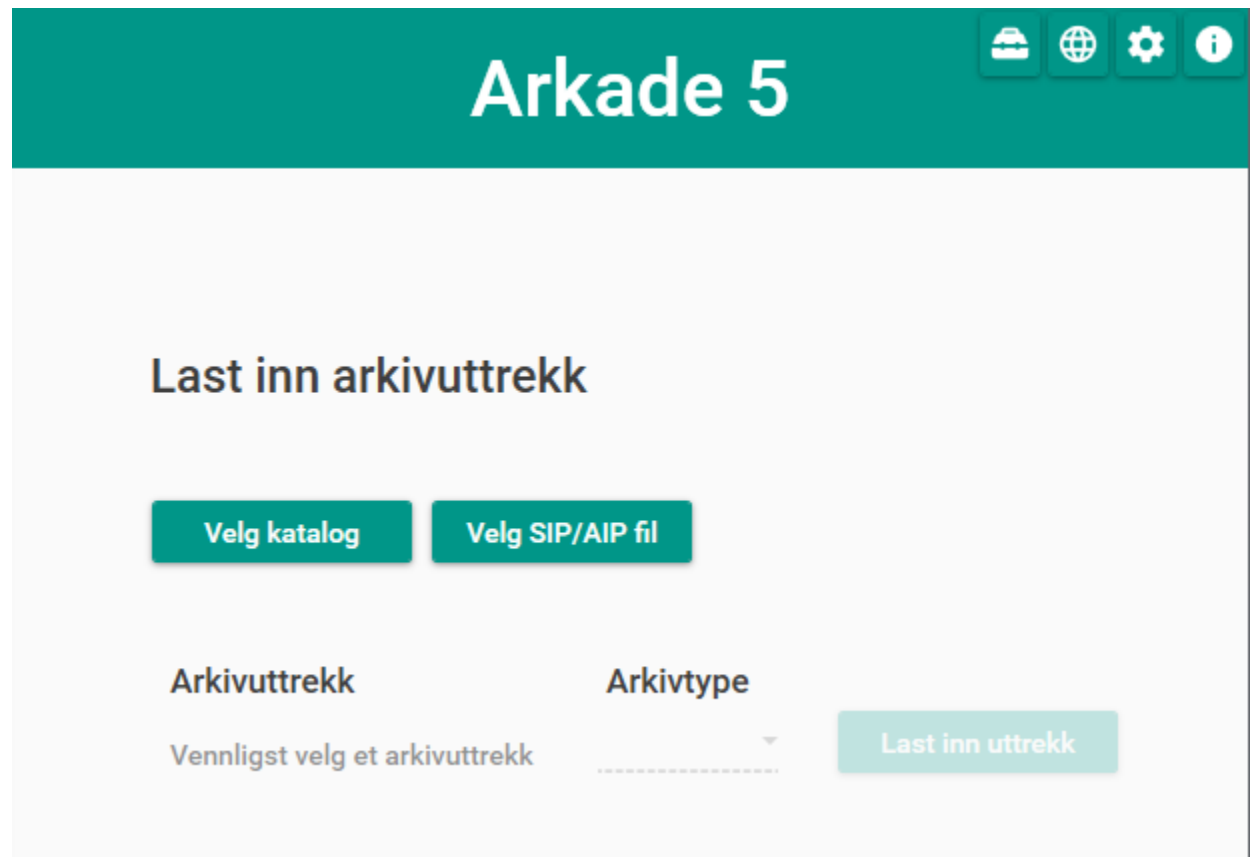

Arkade vil etter hvert erstatte alle de testverktøy som Arkivverket har for å teste kvalitet av datasett generert fra arkivsystemer. Et viktig poeng er at Arkade kan teste så å si alle aktuelle varianter av arkivuttrekk. I dag støtter Arkade 5 følgende:

- Fagsystemer
- Noark-3
- Noark 5 versjon 3.1, 4.0 og 5.0

Arkade tester arkivuttrekk, produserer testrapporter og «pakker inn» data basert på gjeldende arkivstandarder for metadata. Testing av data baserer seg primært på Arkivverkets standard [ADDML](https://www.arkivverket.no/forvaltning-og-utvikling/regelverk-og-standarder/andre-arkivstandarder/addml-archival-data-description-markup-language) for beskrivelse av datastrukturer.

Arkade er en frittstående applikasjon som fritt kan lastes ned og enkelt installeres av alle. Programmet er svært enkelt i bruk. I prosjektfasen er det hentet innspill, kommentarer og idéer fra både kommunal og statlig sektor. Ved å senke terskelen for bruk av testverktøy håper vi å forenkle prosessene både hos arkivskapere og arkivinstitusjoner. Blant annet vil feil og avvik kunne oppdages mye tidligere, noe som sparer både tid og kostnader for alle involverte. All kildekode og funksjonalitet i Arkade er lagt ut som åpen kildekode, så det vil også være mulig for eksterne å lage spesialtilpasninger.

Arkivverket vektlegger dessuten forvaltning og videreutvikling av programvaren. Det er allerede en løpende prosess for å legge inn mer funksjonalitet basert på registrerte ønsker under utvikling av versjon 1.0. Det vil også etableres brukerforum og tekniske støttefunksjoner, der man tidligere kanskje ikke har vært gode nok utad. Utvikling av Arkade 5 har krevd ett år med utvikling og testing. Prosjektet har vært styrt av Arkivverket, mens programvaren har vært utviklet eksternt av firmaet [Arkitektum AS.](http://arkitektum.no) Samarbeidet med Arkitektum fortsetter, men forvaltning videre vil være Arkivverkets ansvar.

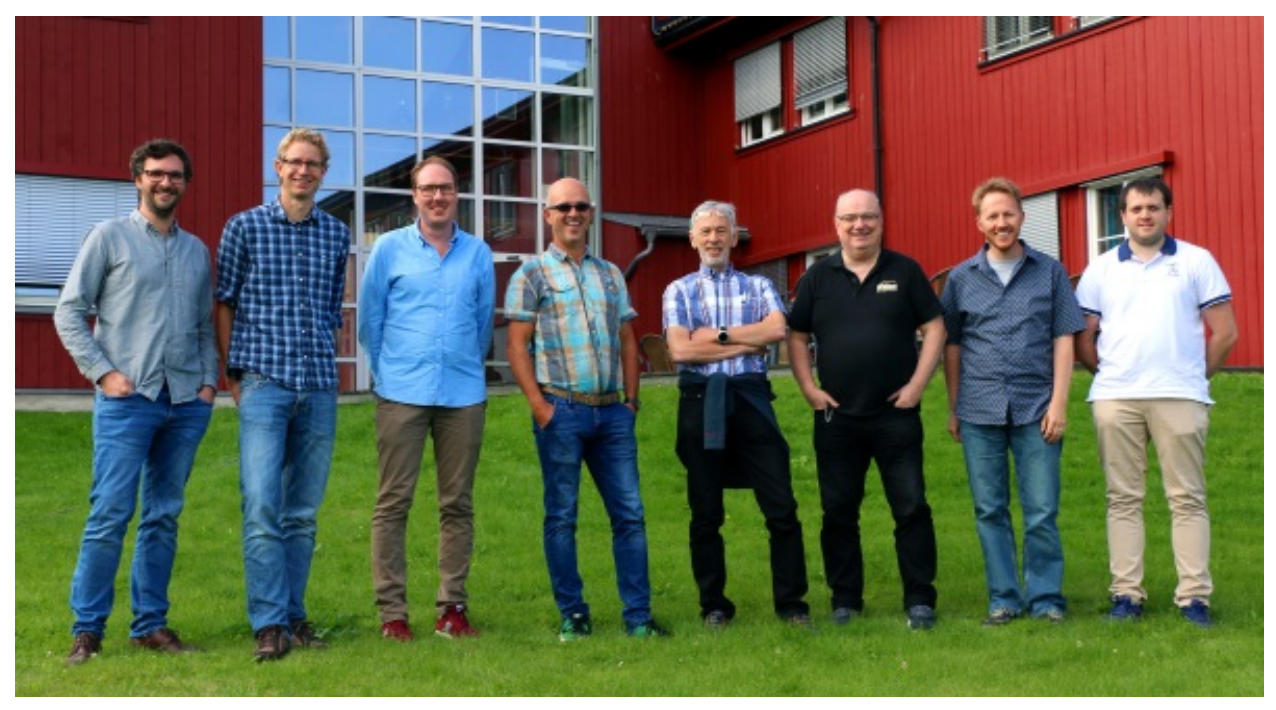

*«Arkade vil utgjøre en enorm tidsbesparelse ved testing av uttrekk, både for arkivskaper og depot.»* Solveig Heløe Olsen, Rådgiver, Interkommunalt Arkiv, Troms.

*Team Arkade, fra Arkitektum AS (A) og Arkivverket (AV): Fra venstre: Jørgen Tellnes (A), Henning Jensen (A), Joachim Fugleberg (AV), Hallstein Søvik (A), Erik Aaberg (AV), Terje Pettersen Dahl (AV), Tor Oskar Ova Johnsen (A), Jørgen Østengen Vik-Strandli (AV).*

*Foto: Benjamin Dehli (A)*

# KAPITTEL<sup>1</sup>

# Innhold

# <span id="page-6-1"></span><span id="page-6-0"></span>**1.1 Installasjonsveiledning**

# **1.1.1 Arkade 5**

Skrivebordsapplikasjon for Windows

#### **Installer .NET**

For å kjøre Arkade 5 må .NET 5 Desktop Runtime være installert:

• Last ned eller

## **Installer Arkade 5**

Last ned siste versjon av Arkade 5 fra <https://arkade.arkivverket.no/> Start installasjonen ved å dobbeltklikke den nedlastede msi-filen.

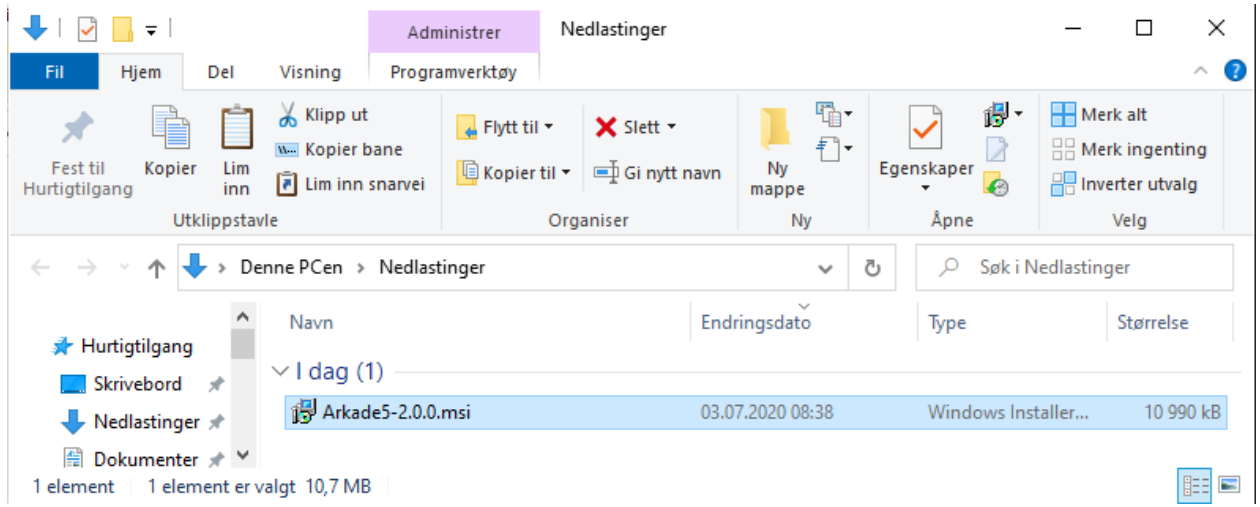

Merk: Windows Smart Screen advarsel Den følgende advarselen vil vises om Windows-maskinen har «Windows Smart Screen» satt på (Windows 10).

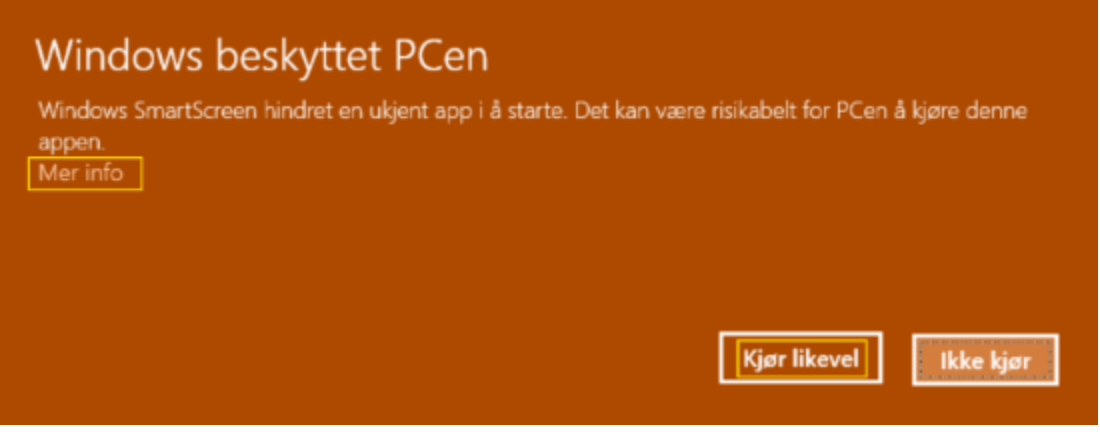

- Klikk på «Mer info»
- Klikk «Kjør likevel»

Følg installasjonsveiviseren og aksepter alle de foreslåtte installasjonsvalgene.

#### **Aktiver støtte for validering av SIARD-2.1-filer**

For at Arkade skal støtte bruk av verktøyet for validering av Siard-filer må følgende instruksjoner utføres:

#### **Installer Java Runtime Environment**

- Last ned installasjonsfil for Java Runtime Environment (JRE) fra
- Installer JRE ved å dobbeltklikke den nedlastede filen

#### **Tilgjengeligjør DBPTK Developer for Arkade**

• Last ned dbptk-app-2.9.9.jar

• Lagre den nedlastede filen under <arkadeinstallasjonsmappe>/ThirdPartySoftware/DBPTK/

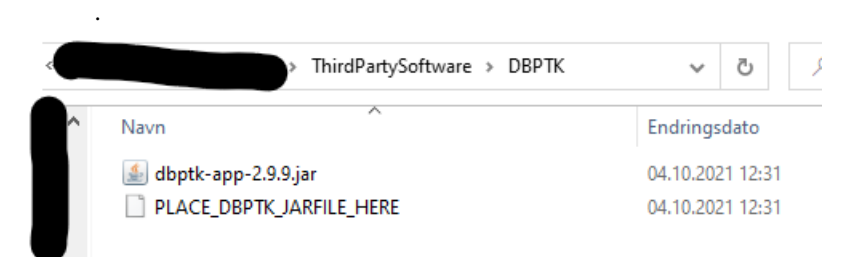

#### **Feil ved testing av SIARD-uttrekk**

Meldinger: WARN Could not create report file in current working directory. Attempting to use a temporary file Feil

Dersom feilmeldingen over oppstår ved testing av SIARD-uttrekk betyr det at DPBTK Developer forsøker å skrive en midlertidig log-fil til den samme katalogen som inneholder dbptk-app-2.9.9.jar. Følgende fremgangsmåte beskriver hvordan skrive-tilgangen til katalogen kan åpnes:

1. Fra Arkade sin installasjonskatalog, gå inn i katalogen ThirdPartySoftware

2. Høyreklikk på katalogen DBPTK og velg «Egenskaper»:

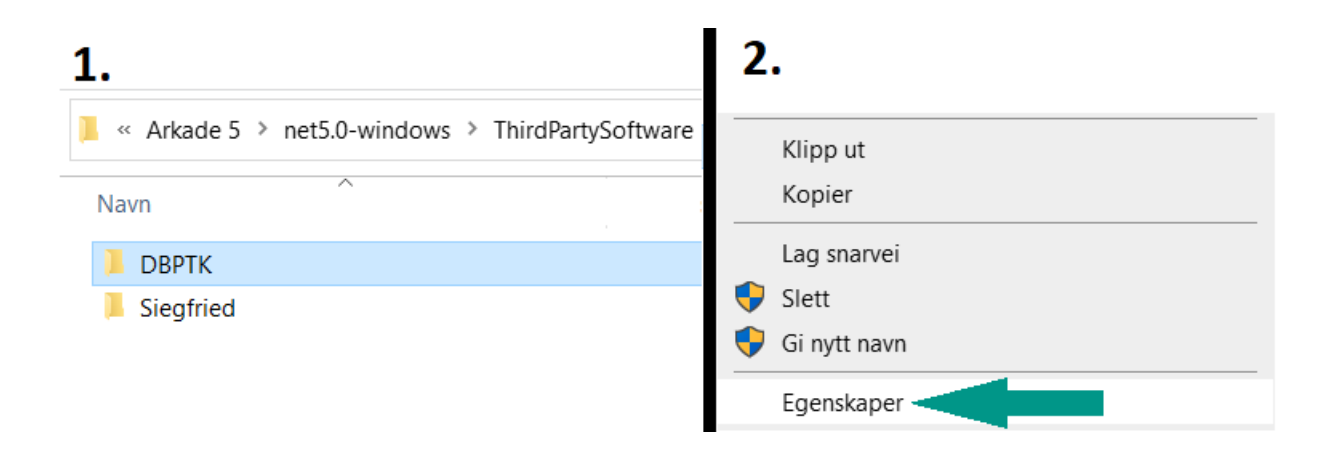

3. I vinduet som dukker opp, klikk på fanen «Sikkerhet»

4. Klikk deretter på «Rediger. . . »

NB! - Dersom du ikke har denne tilgangen, må din systemadministrator utføre dette for deg

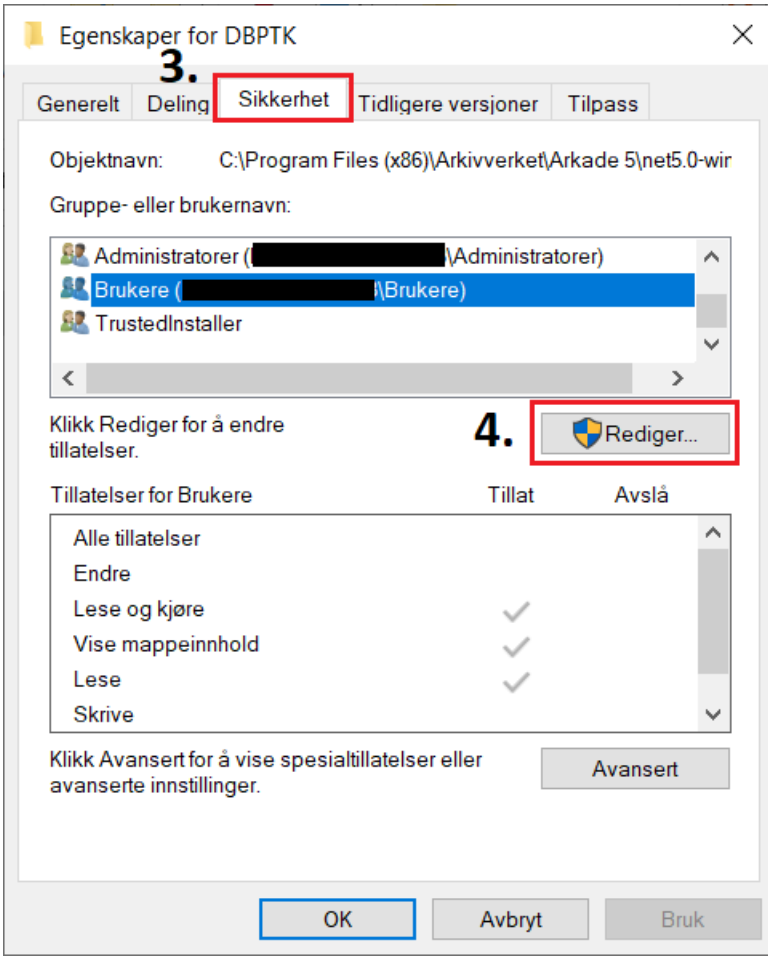

5. I det nye vinduet, velg «Brukere» under «Gruppe- eller brukernavn»

6. Huk av for skrivetilgang

7. Klikk på «Bruk»

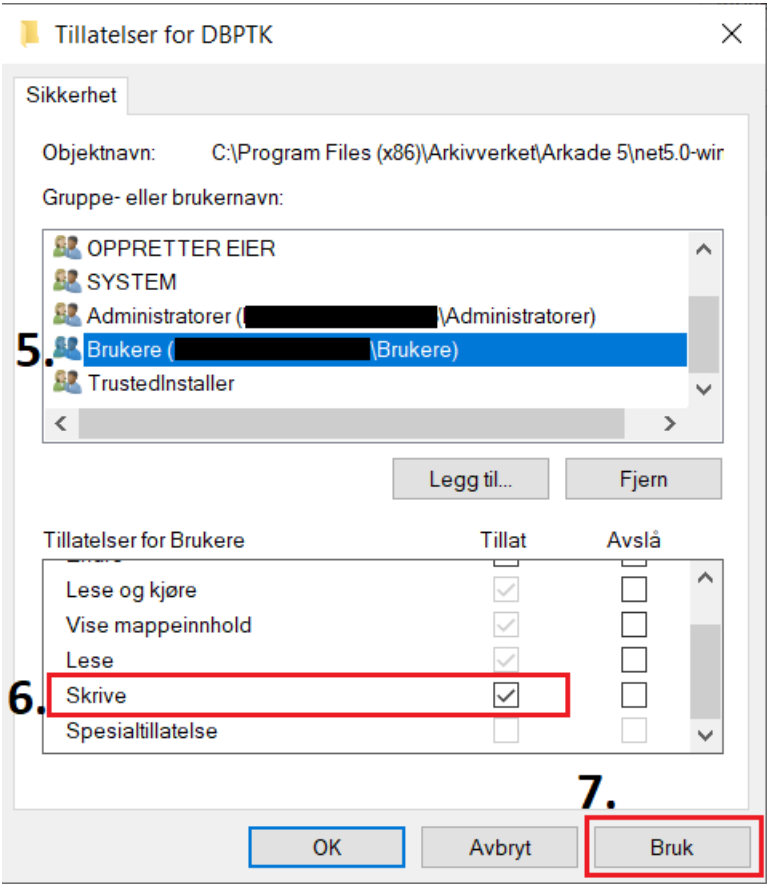

Arkade skal nå kunne validere SIARD-uttrekk uten at dette problemet oppstår.

# **Kjør programmet**

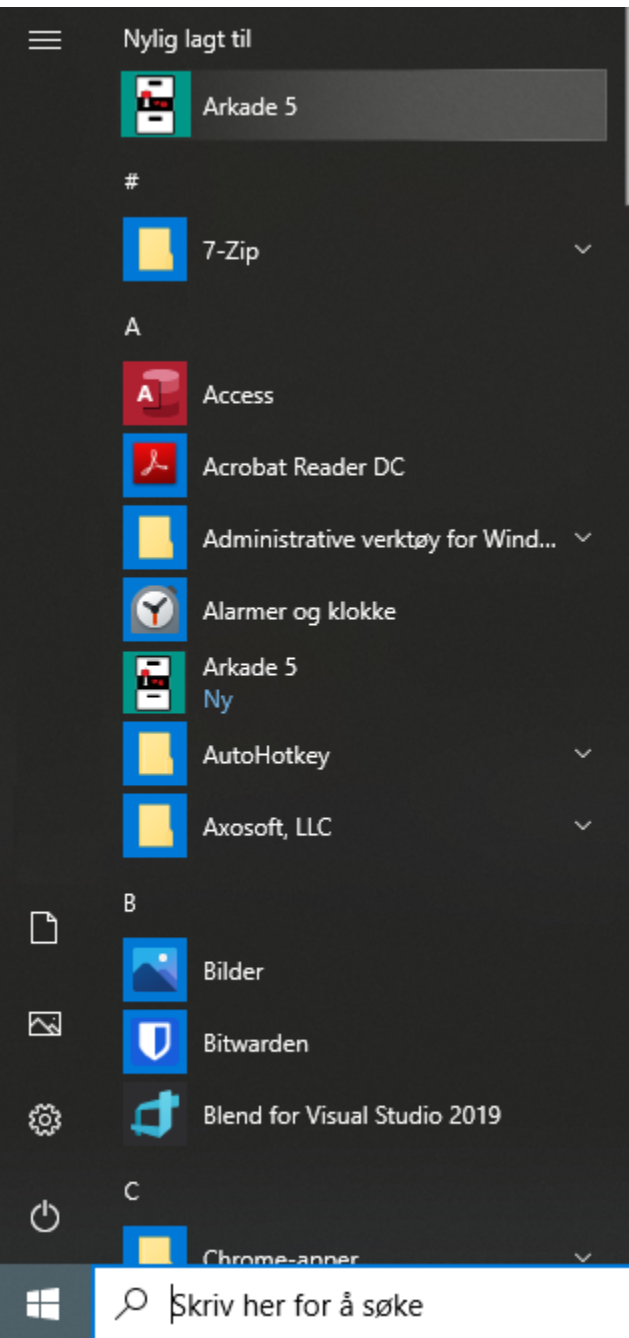

- Start -> Alle apper
- Finn «Arkade 5» i applikasjons-listen
- Klikk på «Arkade 5» for å kjøre programmet

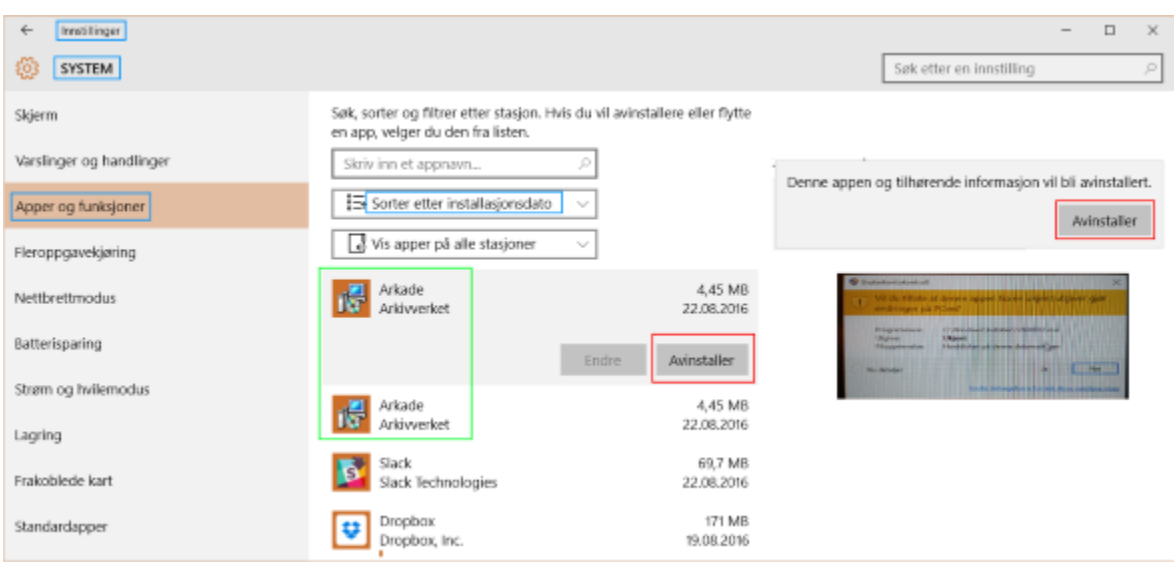

#### **Avinstallasjon av programmet (Windows 10)**

- Klikk Start -> Instillinger -> System -> Apper og funksjoner
- Velg «Sorter etter installasjonsdato»
- Velg «Arkade» i listen over installerte programmer
- Klikk «Avinstaller»
- Klikk «Avinstaller» igjen i nytt vindu
- Klikk «Ja» på Brukerkontokontroll-advarselen fra Windows

## **1.1.2 Arkade 5 CLI**

#### Frittstående kommandolinjegrensesnitt for Linux, macOS og Windows

#### **Installer .NET**

For å kjøre Arkade 5 CLI må .NET 5 Runtime være installert.

Med Ubuntu/Debian kan .NET 5 Runtime installeres med følgende kommando:

sudo apt-get install -y dotnet-runtime-5.0

- Linux: Se for din Linux-distribusjon
- macOS: Last ned
- Windows: Last ned eller

.NET 5 Runtime er inkludert i, og ikke nødvendig å installere i tillegg til, .NET 5 Desktop Runtime (som er krevet av Arkade 5 skrivebordsapplikasjon).

#### **Installer Arkade 5 CLI**

Last ned siste versjon av Arkade 5 CLI fra <https://arkade.arkivverket.no/>

#### **Linux/Mac**

Pakk ut den nedlastede zip-filen til ønsket plassering. Eksemplet bruker /opt/Arkade5CLI-2.x.x/, der «2.x.x» viser til aktuell versjon.

Gjør deretter arkade.sh kjørbar med følgende kommando:

```
chmod +x /opt/Arkade5CLI-2.x.x/arkade.sh
```
Gjør [Siegfried](https://www.itforarchivists.com/siegfried/) (bundlet programvare for PRONOM formatsjekking) kjørbar:

```
chmod +x /opt/Arkade5CLI-2.x.x/ThirdPartySoftware/Siegfried/siegfried*
```
Merk: macOS brukere må i tillegg sikkerhetsklarere siegfried mac med følgende kommando\*:

```
sudo xattr -rd com.apple.quarantine /opt/Arkade5CLI-2.x.x/ThirdPartySoftware/
˓→Siegfried/siegfried_mac
```
Informasjon om hva som skjer i kulissene kan blant annet leses [her.](https://support.apple.com/en-us/HT202491)

*\*Det er ikke anbefalt å sikkerhetsklarere en hvilken som helst applikasjon. Bare dersom du er helt sikker på at applikasjonen er trygg bør den sikkerhetsklareres.*

#### **Tilgjengeliggjør arkade fra hvor som helst i filsystemet**

Kjør følgende kommandoer:

sudo ln -s -f /opt/Arkade5CLI-2.x.x/arkade.sh /usr/local/bin/arkade

sudo chmod +x /usr/local/bin/arkade

#### **Windows**

Pakk ut den nedlastede zip-filen til ønsket plassering. Eksemplet bruker C:\Programfiler\Arkade5CLI-2. x.x\, der «*2.x.x*» viser til aktuell versjon.

#### **Tilgjengeliggjør arkade fra hvor som helst i filsystemet**

• Åpne Ledetekst (cmd) som administrator

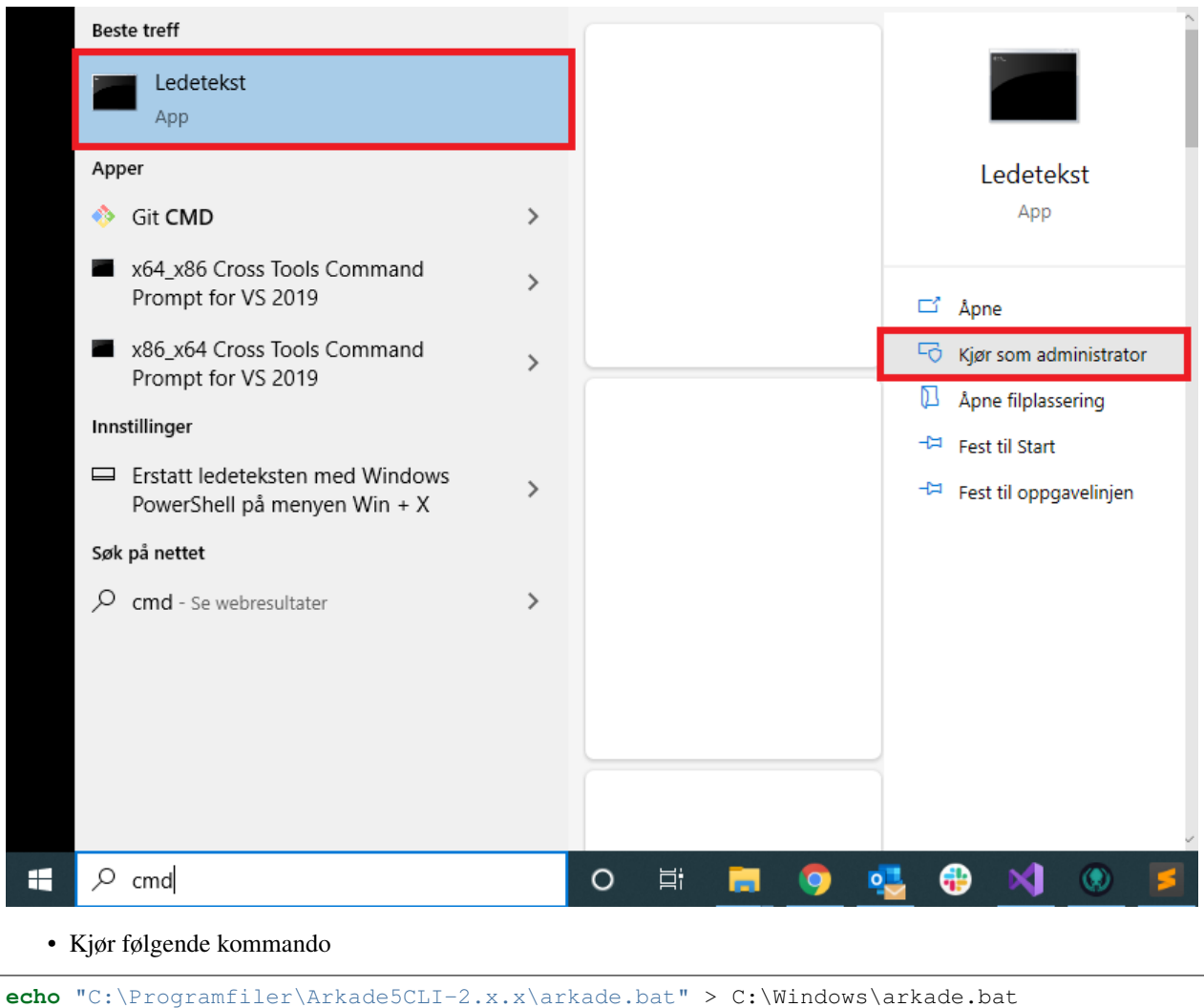

#### **Aktiver støtte for validering av SIARD-2.1-filer**

For at Arkade skal støtte bruk av verktøyet for validering av Siard-filer må følgende instruksjoner utføres:

#### **Installer Java Runtime Environment**

- Last ned installasjonsfil for Java Runtime Environment (JRE) fra
- Installer JRE ved å dobbeltklikke den nedlastede filen

#### **Tilgjengeligjør DBPTK Developer for Arkade**

- Last ned dbptk-app-2.9.9.jar
- Lagre den nedlastede filen under <arkadeinstallasjonsmappe>/ThirdPartySoftware/DBPTK/

.

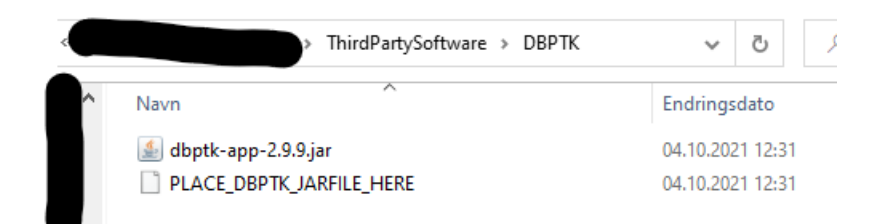

### **Feil ved testing av SIARD-uttrekk**

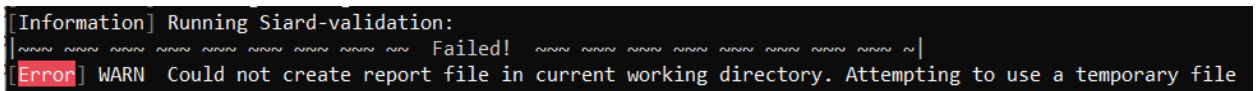

Dersom feilmeldingen over oppstår ved testing av SIARD-uttrekk betyr det at DPBTK Developer forsøker å skrive en midlertidig log-fil til den samme katalogen som inneholder dbptk-app-2.9.9.jar. Følgende fremgangsmåte beskriver hvordan skrive-tilgangen til katalogen kan åpnes:

- 1. Fra Arkade CLI sin installasjonskatalog, gå inn i katalogen ThirdPartySoftware
- 2. Høyreklikk på katalogen DBPTK og velg «Egenskaper»:

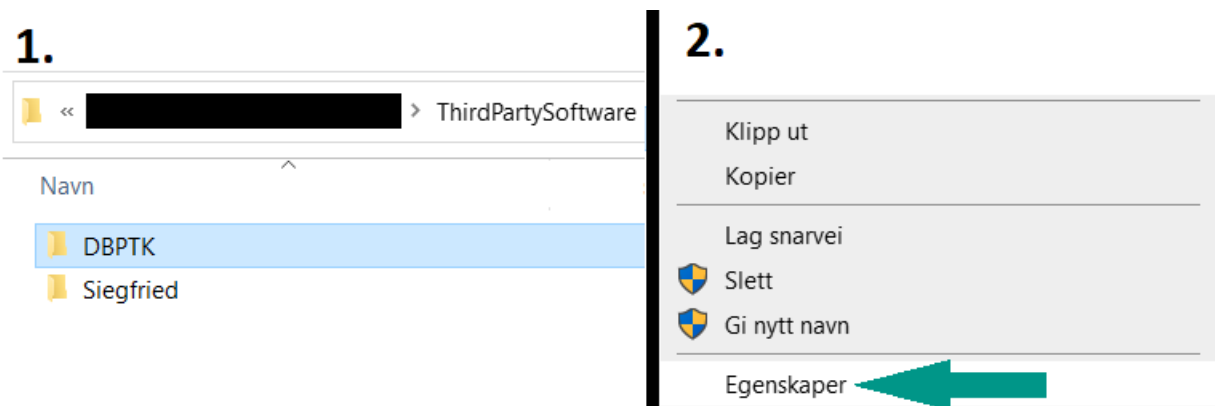

- 3. I vinduet som dukker opp, klikk på fanen «Sikkerhet»
- 4. Klikk deretter på «Rediger. . . »

NB! - Dersom du ikke har denne tilgangen, må din systemadministrator utføre dette for deg

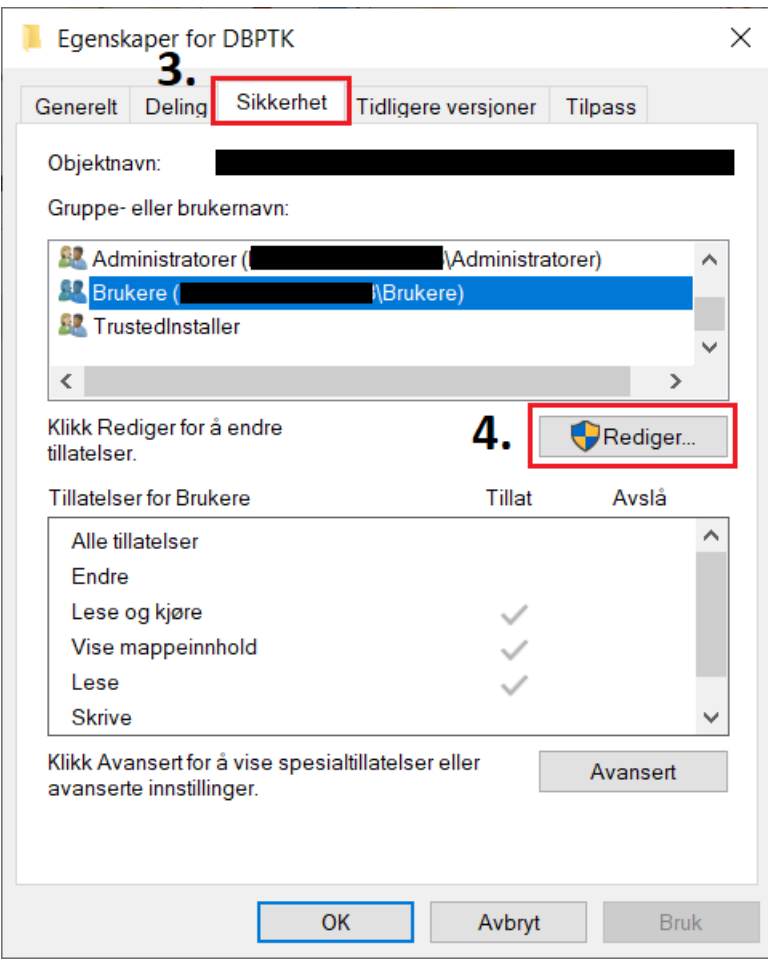

5. I det nye vinduet, velg «Brukere» under «Gruppe- eller brukernavn»

6. Huk av for skrivetilgang

7. Klikk på «Bruk»

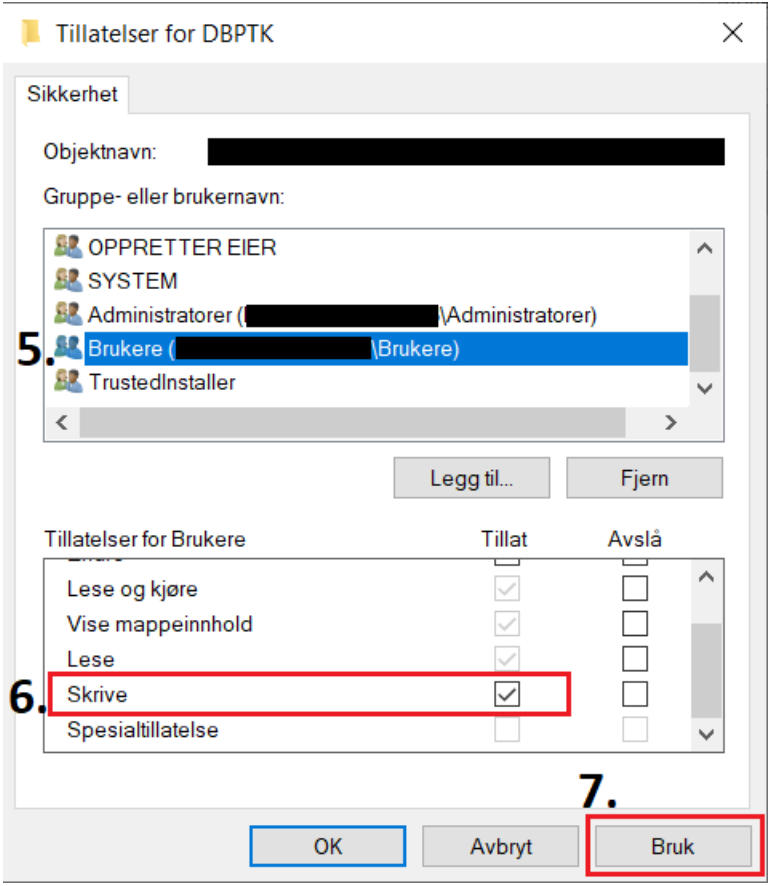

Arkade skal nå kunne validere SIARD-uttrekk uten at dette problemet oppstår

### **Kjør Arkade 5 CLI**

*Det spiller ingen rolle hvor i filsystemet Arkade 5 CLI kjøres fra; plassering for alle inn- og ut-data velges som parametre ved kjøring.*

[Se brukerveiledning for Arkade 5 CLI](Brukerveiledning.html#arkade-5-cli)

#### **Avinstaller Arkade 5 CLI**

- Slett katalogen Arkade5CLI-<versjon>
- Slett eventuelle gjenværende systemlogger
- Linux/Mac: kjør sudo rm /usr/local/bin/arkade
- Windows: Åpne ledetekst som administrator og kjør del C: \Windows \arkade.bat

*Mindre enn 1 uke gamle system- og feillogger slettes ikke automatisk etter kjøring.* [Les mer . . .](Brukerveiledning.html#prosesseringsomrade-cli)

# <span id="page-18-0"></span>**1.2 Brukerveiledning**

# **1.2.1 Arkade 5**

#### Skrivebordsapplikasjon for Windows

Arkade 5 brukes ved å lese inn et arkivuttrekk, utføre testing av uttrekket og/eller opprette en arkivpakke av uttrekket. Ved testing genereres det en utfyllende testrapport. Arkade 5 muliggjør også opprettelse/endring av metadata for arkivuttrekk.

#### **Oppstart/avslutning**

Ved oppstart av Arkade åpnes innlastingsvinduet. Dersom et tilgjengelig område for midlertidige filer ikke allerede er definert, vil Arkade først be om at dette blir oppgitt (se innstillinger - tannhjul i hjørnet oppe til høyre). Arkade avsluttes ved å lukke hovedvinduet. Ved avslutning igangsettes sletting av midlertidige filer.

### **Menyvalg**

Øverst til høyre finnes det til enhver tid fire menyvalg:

# O . Om Arkade

Åpner et nytt vindu med informasjon om Arkade 5.

# - Innstillinger

Åpner et nytt vindu med innstillinger brukeren kan tilpasse:

- Arkade sitt prosesseringsområde.
- Språk i brukergrensesnitt [\(Se systemdokumentasjon for støttede språk\)](Systemdokumentasjon.html#multilingual-support)
- Språk for utdata [\(Se systemdokumentasjon for støttede språk\)](Systemdokumentasjon.html#multilingual-support)
- Mørk/lys modus.

# $\bigoplus$  - Hjemmeside

Åpner hjemmesiden til Arkade i standard nettleser.

# $\triangle$  Verktøy

Åpner et nytt vindu med tilleggsverktøy for Arkade. I gjeldende versjon er det eneste tilgjengelige tilleggsverktøyet PRONOM-filanalyse av en valgt katalog.

#### **Innlastingsvinduet**

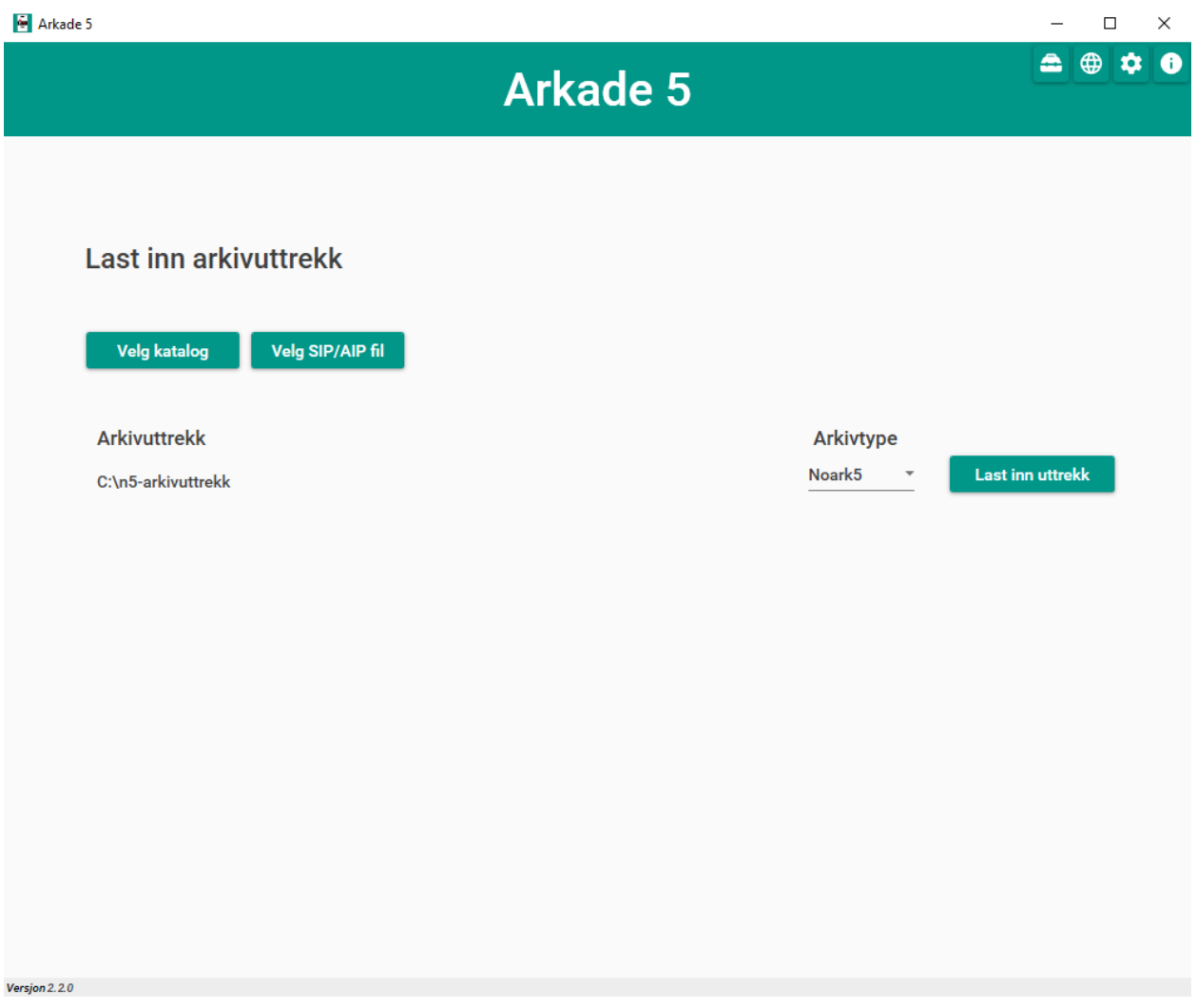

#### **Innlasting**

Velg og last inn arkivuttrekket som skal behandles:

- 1) Klikk på knappen «Velg katalog» dersom uttrekket er en ordinær fil-/mappestruktur. I tilfelle velges katalogen som inneholder arkivbeskrivelse-filen (addml.xml eller arkivuttrekk.xml). Klikk på knappen «Velg fil» dersom uttrekket er en .siard-fil eller en AIP/SIP-struktur pakket som en tar-fil.
- 2) Dersom Arkade ikke automatisk har klart å detektere arkivtypen, oppgi arkivtype for det valgte uttrekket. Arkade 5 støtter typene «Fagsystem», «Noark 3», «Noark 5» og «Siard».
- 3) Klikk på knappen «Last inn uttrekk». Det valgte uttrekket vil lastes inn og åpnes i testvinduet.

### **Testvinduet**

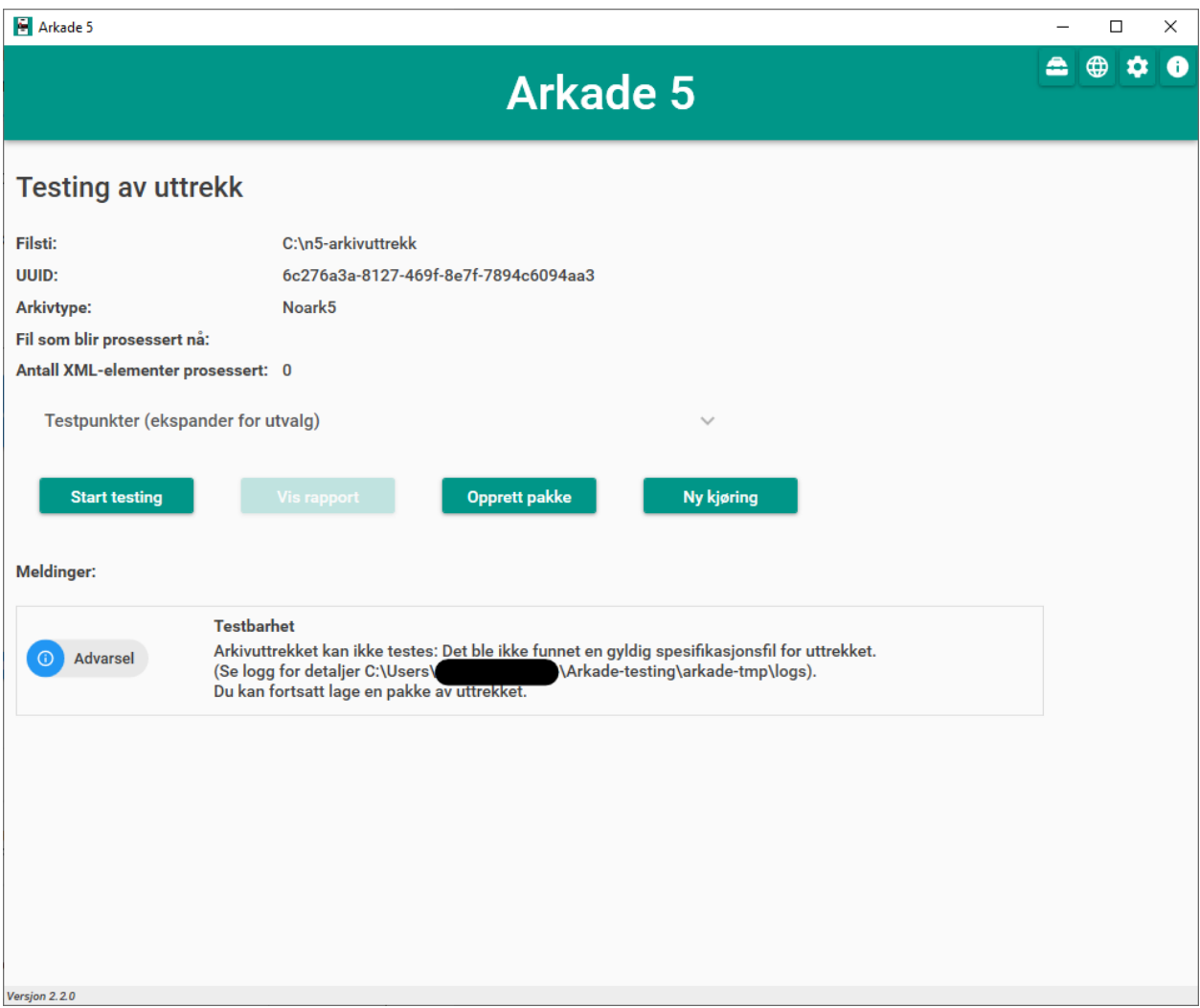

Øverst i testvinduet vises:

- Full filsti for det valgte uttrekket
- En unik identifikator (UUID), generert for den gjeldende behandlingen av det valgte uttrekket
- Valgt arkivtype
- Hvilken fil som under testing prosesseres i øyeblikket
- Løpende informasjon om testkjøring\*
- Informasjon om testframdrift i prosent (N5/N3/Fagsystem) eller som statusmeldinger (Siard)

*\*For uttrekk av typen Noark 5 vises antall prosesserte XML-elementer. For uttrekk basert på en ADDML-fil vises antall prosesserte filer og antall prosesserte poster.*

#### **Testkjøring**

Klikk på knappen «Start testing» for å starte testkjøring på det valgte uttrekket. Testkjøringen vil vare fra noen minutter til mange timer, avhengig av uttrekkets størrelse.

Under testkjøring vil det, i den nedre delen av vinduet, vises meldinger om innlesing, ev. strukturelle feil/mangler ved uttrekket, rapportgenerering og fullført testing.

#### **Testrapport**

Etter fullført testing vil det genereres en rapport i formatene HTML, PDF/A-1b, XML og JSON. Klikk på knappen «Vis rapport» for å åpne HTML-versjonen i en nettleser eller eksportere en katalog med rapporten i alle formater.

*(!) Ved opprettelse av arkivpakke inkluderes alltid testrapporten i alle formater.*

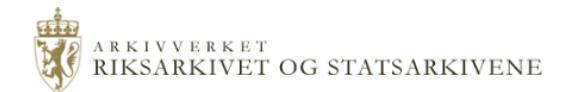

# **Testrapport**

### Testsammendrag

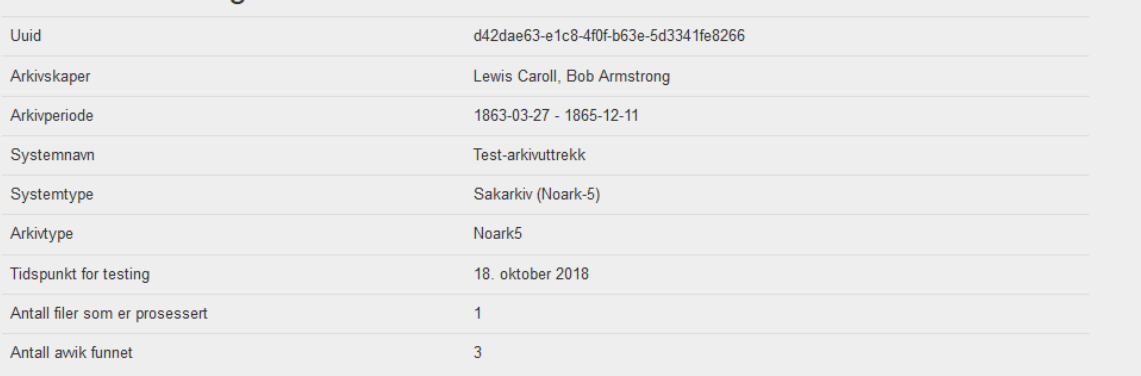

## **Avvik**

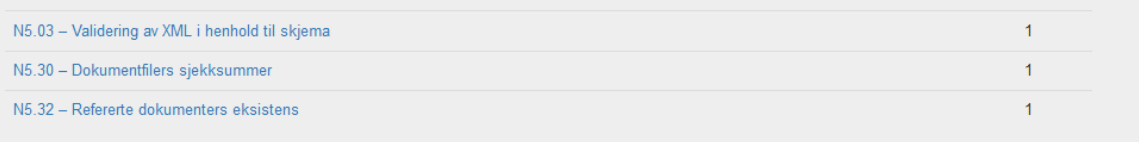

# Analyser og kontroller

#### N5.02 - Validering av sjekksummer

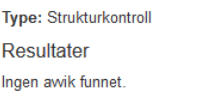

#### N5.03 - Validering av XML i henhold til skjema

Type: Strukturkontroll

Resultater

#### Lokasjon **Melding**

arkivstruktur.xml Linje 4: Elementet arkiv i navneområdet http://www.arkiwerket.no/standarder/noark5/arkivstruktur har ugyldig underordnet element systemID i navneområdet struktur. Er of lieto

### **Arkivpakkegenerering**

Klikk på knappen «Opprett pakke» for å lage en arkivpakke (AIP/SIP) av uttrekket. Dette åpner arkivpakkevinduet der valg for pakken kan gjøres før den opprettes.

*Det er mulig å opprette en arkivpakke uten først å utføre testing av det aktuelle arkivuttrekket. En slik pakke vil ikke*

*inneholde noen testrapport.*

### **Nytt uttrekk / ny kjøring**

Ved klikk på knappen «Ny kjøring» avsluttes pågående arkivbehandling og Arkade returnerer til innlastingsvinduet. Dersom det inneværende arkivuttrekket endres, f.eks. som følge av feil/mangler vist i testrapporten, må uttrekket lastes inn på nytt (og ev. tester kjøres på nytt) før knappen «Opprett pakke» oppretter en pakke som inneholder endringene (og knappen «Vis rapport» åpner en gyldig testrapport). Uttrekket lastes inn på nytt ved å klikke «Ny kjøring» (eller ved å starte Arkade på nytt).

*NB! Skal det opprettes en arkivpakke som inkluderer resultatene fra inneværende testkjøring, må dette gjøres før «Ny kjøring» klikkes (eller Arkade avsluttes).*

#### **Arkivpakkevinduet**

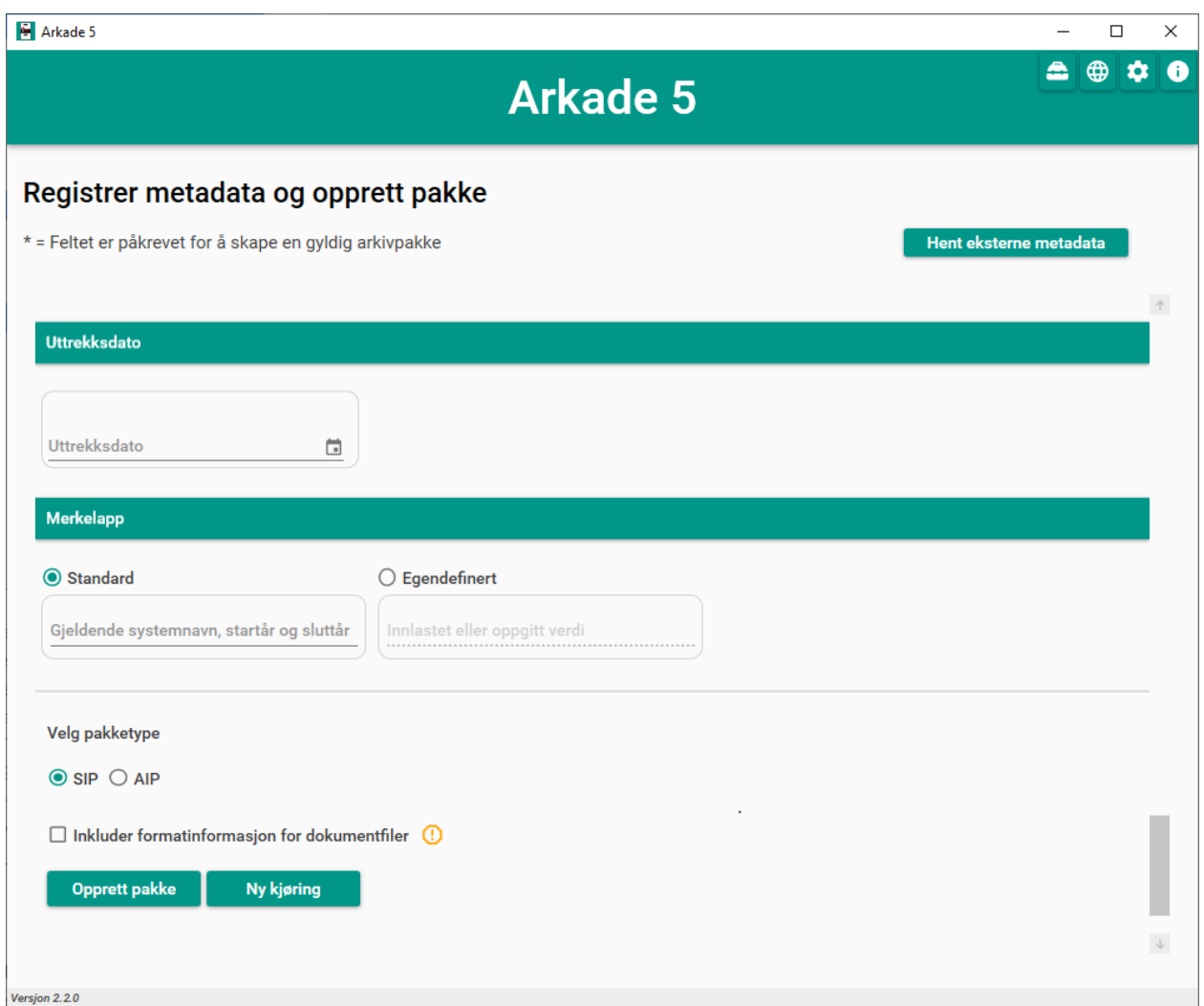

Før arkivpakke opprettes registreres aktuelle metadata. For å skape en gyldig arkivpakke må påkrevde felter (merket \*) utfylles. Dersom det aktuelle arkivuttrekket i utgangspunktet var en arkivpakke (AIP/SIP) med allerede definerte metadata, vil Arkade forsøke å lese disse inn og forhåndsutfylle feltene i arkivpakkevinduet. Ved å klikke knappen «Hent eksterne metadata» kan det velges en fil med forhåndsdefinerte metadata, enten en METS-fil (f.eks. {uuid}.xml,

info.xml eller dias-mets.xml fra tidligere produsert pakke) eller metadata på JSON-format (f.eks. generert med Arkade CLI) for automatisk utfylling av feltene. Når pakken opprettes skrives den utfylte informasjonen til filen dias-mets.xml som legges ved i arkivpakken. Metadataene skrives også til filen {uuid}.xml som legges utenfor, på samme nivå som, arkivpakken.

I nedre del av vinduet velges ønsket pakketype, SIP eller AIP.

Dersom «Inkluder formatinformasjon for dokumentfiler», eller «Inkluder formatinformasjon for LOBer» for Siarduttrekk, velges vil Arkade lage en csv-fil med forespurt informasjon og lagre denne på følgende lokasjon i tar-filen: {uuid}\administrative\_metadata. (*Pakkeuavhengig formatanalyse av innholdet i en hvilken som helst katalog er tilgjengelig fra «verktøy»-menyvalget:* ).

Når ønskede metadata er oppgitt, klikkes knappen «Opprett pakke». Dette åpner et dialogvindu for valg av pakkens plassering. Ved valgt plassering opprettes arkivpakken.

Arkivpakken vil opprettes som en tar-fil og filnavnet vil være UUID-en som er generert for den gjeldende arkivbehandlingen: {uuid}.tar. Pakken og tilhørende {uuid}.xml-fil plasseres i en katalog Arkaderesultater-{uuid}. Når alt er ferdig generert, vises denne katalogen på den valgte plasseringen.

*TIPS: Så lenge arkivpakkevinduet ikke forlates, kan metadata endres og «Opprett pakke» klikkes på nytt. Velges samme pakkeplassering, overskrives foregående pakke og* {uuid}.xml *med oppdaterte metadata. Sørg bare for at filene som skal overskrives ikke er opptatt, f.eks. ved at de er åpnet i andre programmer.*

NB! Knappen «Ny kjøring» avslutter gjeldene arkivbehandling.

# **Innstillinger**

#### **Prosesseringsområde**

Under kjøring benytter Arkade et filområde til plassering av midlertidige filer fra arkivprosessering, system- og feillogger samt andre systemfiler. Plassering for prosesseringsområdet velges av bruker som en katalog i filsystemet og må være definert før arkiv kan behandles. Plasseringen som velges må være egnet med tanke på størrelse, tilgjengelighet og personvern. Størrelsen må være minst den av alle uttrekk som skal behandles under samme kjøring i tillegg til plass for systemfiler. Ved avslutning av Arkade igangsettes sletting av midlertidige filer og gamle loggfiler. Plasseringen av prosesseringsområdet kan når som helst endres fra innstillingsvinduet. Ved endring av plassering, igangsettes sletting av opprinnelig prosesseringsområde. Ny plassering vil tas i bruk neste gang Arkade startes.

#### **Språk**

Det er mulig å velge språk for både brukergrensesnitt og filer som blir produsert av Arkade. Det kan være nyttig å skille mellom disse for eksempel for en engelskspråklig bruker som skal levere rapporter på norsk. En oversikt over støttede språk finnes i [systemdokumentasjonen](Systemdokumentasjon.html#multilingual-support)

#### **Mørk modus**

Brukes for å aktivere eller deaktivere mørk modus for Arkade.

# **1.2.2 Arkade 5 CLI**

#### Kommandolinjegrensesnitt for Linux, macOS og Windows

Arkade 5 CLI tester og/eller lager en arkivpakke av et arkivuttrekk. Hva slags type oppgave som skal utføres styres ved hjelp av en kommando. Plasseringer for arkivutrekket som skal behandles, metadata, ferdig arkivpakke og testrapport samt midlertidige filer og systemlogger, kan alle oppgis som parametre, avhengig av hvilken kommando som skal kjøres.

[Se installasjonsveiledning for Arkade 5 CLI](Installasjonsveiledning.html#arkade-5-cli)

### **Kjøring**

Dersom instruksjonene i installasjonsveiledningen for ditt operativsystem følges [\(Linux/Mac,](Installasjonsveiledning.html#linux-mac) [Windows\)](Installasjonsveiledning.html#windows) vil Arkade 5 CLI være kjørbart med arkade <kommando> [parametere] fra hvor som helst i filsystemet.

(*Dersom man ikke følger* [stegene som beskriver hvordan Arkade 5 CLI tilgjengeliggjøres fra hvor som helst i filsyste](Installasjonsveiledning.html#tilgjengeliggjor-arkade-fra-hvor-som-helst-i-filsystemet)[met](Installasjonsveiledning.html#tilgjengeliggjor-arkade-fra-hvor-som-helst-i-filsystemet) *må man i Linux/Mac kjøre arkade med* ./arkade.sh.)

Videre eksempler er gitt med utgangspunkt i at ovennevnte veiledning er fulgt.

#### **Kommandoer**

Arkade CLI krever fra og med versjon 2.0 at det oppgis en kommando for å spesifisere hvilken oppgave som skal utføres.

For en oversikt over tilgjengelige kommandoer og de tilhørende parametrene, bruk help:

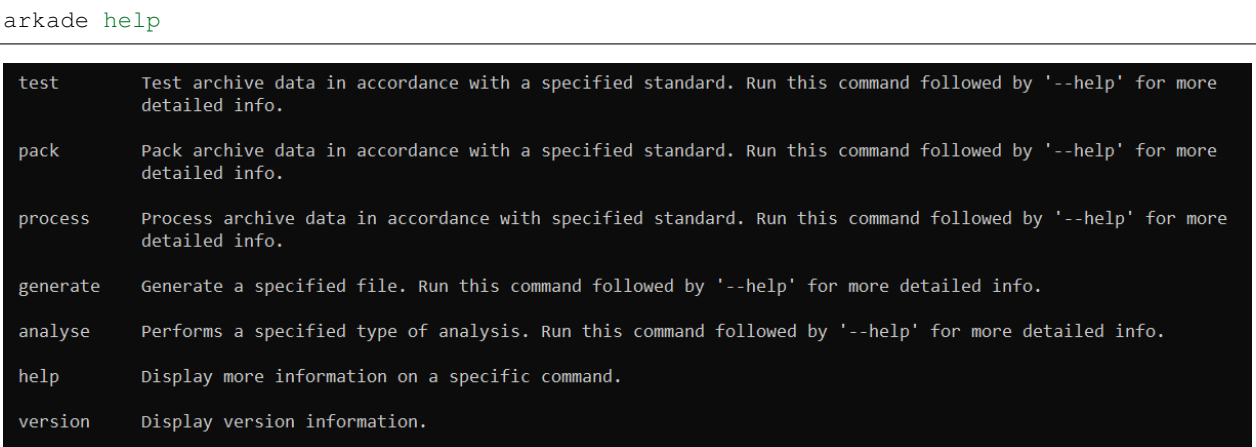

#### **Parametre**

Bruk --help, etter en kommando for å vise eksempler på bruksmåte og en oversikt over dens parametre:

arkade generate --help

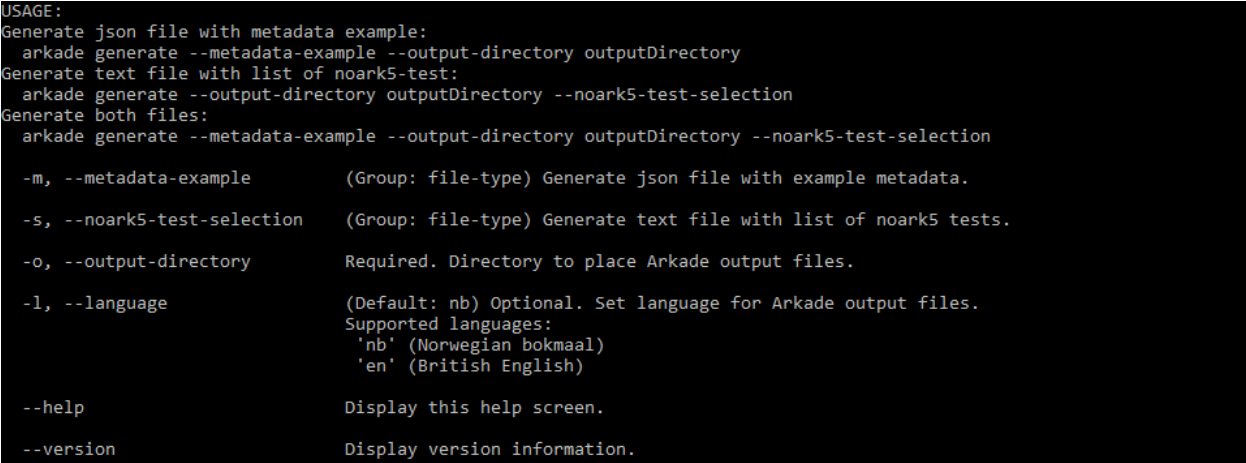

Alle parametre foruten --help og --version kan oppgis i kortform og må, hvis ikke annet er oppgitt, etterfølges av aktuell verdi f.eks. --type Noark5 eller -t Noark5

Parametrenes rekkefølge er likegyldig.

NB! *Alle kataloger som oppgis som må eksistere på forhånd. Kommandoer, parametere og argumenter er case-sensitive på alle platformer.*

#### <span id="page-26-0"></span>**Arkivtype (--type/-t)**

Dersom arkivuttrekket som oppgis til --archive/-a er gyldig i henhold til en av [standardene Arkade støtter,](Brukerveiledning.html#innlasting) kan Arkade automatisk detektere arkivtypen. Automatisk deteksjon av arkivtypen til et pakket arkiv (.tar-fil) forutsetter at infofilen er lokalisert ved siden av arkivfilen.

#### <span id="page-26-1"></span>**Språk (--language/-l)**

Arkade CLI støtter fra og med versjon 2.3.0 valg av språk for utdata fra applikasjonen. [Se systemdokumentasjon for](Systemdokumentasjon.html#multilingual-support) [hvilke språk Arkade støtter.](Systemdokumentasjon.html#multilingual-support)

#### **Prosesseringsområde (CLI)**

Under kjøring benytter Arkade et filområde til plassering av midlertidige filer fra arkivprosessering, system- og feillogger samt andre systemfiler. Plassering for prosesseringsområdet velges av bruker som en katalog i filsystemet og må oppgis med parameteren --processing-area eller -p. Plasseringen som velges må være egnet med tanke på størrelse, lese-/skrivehastighet og personvern. Størrelsen må være minst den av uttrekket som skal behandles, i tillegg til noen MB for systemfiler. Etter en arkivprosessering vil Arkade igangsette sletting av midlertidige filer og gamle loggfiler. Av tekniske hensyn fjernes ikke automatisk mindre enn 1 uke gamle loggfiler. Vær oppmerksom på at loggfiler kan inneholde personopplysninger. Det anbefales å bruke den samme plasseringen for prosesseringsområdet for hver kjøring. Slik kan Arkade automatisk fjerne loggfiler som er mer enn 1 uke gamle. Sørg ellers for manuelt å fjerne loggfilene.

#### **Eksempel på bruk**

Plasseringer og navn på kataloger for inn- og utdata er valgfrie. I eksemplene som følger brukes katalogene tmp/ og output/ i hjemmekatalogen ~/. Opprett de samme katalogene dersom du vil bruke eksempelkommandoene i denne veiledningen slik som de står.

mkdir ~/tmp mkdir ~/output

#### **process - Prosessering av arkivuttrekk**

*Arkivuttrekket som skal prosesseres kan foreligge som en ordinær mappestruktur eller en AIP/SIP-struktur pakket som en tar-fil. Parameterverdien for* --archive/-a *settes til hhv. katalogen som inneholder arkivbeskrivelse-filen (addml.xml eller arkivuttrekk.xml) eller til tar-filen.*

Under vises et eksempel på hvordan kommandoen **process** brukes. Det leses inn et arkivuttrekk fra katalogen ~/N5-arkivuttrekk/. Arkivuttrekkets type er oppgitt til noark5. *[Metadata](#page-28-0)* for uttrekket leses fra filen ~/ output/arkade-ip-metadata.json. Katalog for plassering av prosesseringsområdet er satt til ~/tmp/ og katalog for resulterende data er satt til  $\sim$ / $\text{output}/$ .

```
arkade process -a ~/N5-arkivuttrekk/ -m ~/output/arkade-ip-metadata.json -p ~/tmp/ -o
˓→~/output/
```
#### *Obligatoriske parametre ved arkivprosessering:*

```
--archive --metadata-file --processing-area --output-directory
Tilsvarende på kortform: -a - m - p - o
```
*Valgbare parametre ved arkivprosessering:*

--type/-t - Oppgi for å overstyre *[detektert arkivtype](#page-26-0)*.

--information-package-type/-i - Standardverdi 'SIP'. Kan overstyres til 'AIP'.

--language/-l - *[Velg hvilket språk](#page-26-1)* filer som blir generert av Arkade skal ha.

--noark5-test-selection/-s - Oppgi sti til en fil som inneholder et utvalg av tester som skal kjøres.

--document-file-format-check/-f - Arkade utfører formatanalyse av dokumentfiler og lagrer resultatet i en csv-fil i tar-pakken.

#### **test - Testing av arkivuttrekk**

Test om et arkivuttrekk er i henhold til standard. Eksempel på bruk:

arkade test -a ~/N5-arkivuttrekk/ -p ~/tmp/ -o ~/output/ -s ~/output/n5-testlist.txt

```
Obligatoriske parametre ved testing av arkivuttrekk:
--archive --processing-area --output-directory
Tilsvarende på kortform: -a -p -o
```
*Valgbare parametre ved testing av arkivuttrekk:*

--type/-t - Oppgi for å overstyre *[detektert arkivtype](#page-26-0)*. --language/-l - *[Velg hvilket språk](#page-26-1)* filer som blir generert av Arkade skal ha. --noark5-test-selection/-s - Oppgi sti til en fil som inneholder et utvalg av tester som skal kjøres. Arkade CLI kan *[lage en fil med et eksempel på en liste over tester](#page-28-0)*.

#### **pack - Pakking av arkivuttrekk**

Lag en arkivpakke.

```
arkade pack -a ~/N5-arkivuttrekk/ -m ~/output/arkade-ip-metadata.json -p ~/tmp/ -o ~/
˓→output/ -f
```
*Obligatoriske parametre ved pakking av arkivuttrekk:* --archive --metadata-file --processing-area --output-directory Tilsvarende på kortform:  $-a - m - p - o$ 

#### *Valgbare parametre ved pakking av arkivuttrekk:*

--type/-t - Oppgi for å overstyre *[detektert arkivtype](#page-26-0)*.

--information-package-type/-i - Standardverdi 'SIP'. Kan overstyres til 'AIP'.

--language/-l - *[Velg hvilket språk](#page-26-1)* filer som blir generert av Arkade skal ha.

--document-file-format-check/-f - Arkade utfører formatanalyse av dokumentfiler og lagrer resultatet i en csv-fil i tar-pakken.

#### <span id="page-28-0"></span>**generate - Lag en eksempelfil**

Kommandoen under lager både en metadata-fil og en testutvalg-fil i katalogen som er gitt til parameteren --output-directory/-o. Filene lagres med standardnavn avhengig av hvilket språk som er valgt. I eksempelet er det valgt norsk bokmål, standardnavn blir derfor arkade-ip-metadata.json og noark5-testutvalg. txt.

arkade generate -o ~/output/ -m -s -l nb

#### *Obligatoriske parametre ved filgenerering:*

--metadata-example/-m *eller* --noark5-test-selection/-s (*minst én av parametrene må oppgis*) --output-directory/-o

#### *Valgbare parametre ved filgenerering:*

--language/-l - *[Velg hvilket språk](#page-26-1)* filer som blir generert av Arkade skal ha.

#### **analyse - Utfør analyse**

Kommandoen under ufører PRONOM filformat-analyse på alt innhold i katalogen som er gitt til parameteren --format-analysis/-f. Resultatet av analysen lagres i katalogen som oppgis til --output-directory/-o. Standardnavnet på resultatfilen kan om ønskelig overstyres med parameteren  $--$ output-filename/- $\circ$  (stor O).

arkade analyse -f ~/directory -o ~/output/ -O myResultFileName

*Obligatoriske parametre ved analyse:* --format-analysis/-f --output-directory/-o

*Valgbare parametre ved analyse:*

```
--output-filename/-O (stor O)
```
--language/-l - *[Velg hvilket språk](#page-26-1)* filer som blir generert av Arkade skal ha.

#### **Resulterende data**

**process** og **pack** kommandoene produserer en arkivpakke som en tar-fil, med tilhørende {uuid}.xml på METSformat, samlet i en katalog. **process** produserer i tillegg testrapport på HTML, PDF/A-1b, XML og JSON-format; rapporten plasseres i en egen katalog ved siden av pakken. Dersom man kjører **test** lagres rapportene i en katalog på oppgitt lokasjon.

| $\langle \rangle$   $\langle$   $\Omega$ Home                | $output \rightarrow$ |                                          |                             | Q                | н.               | $\equiv$ | $\begin{array}{c} \bullet\bullet\bullet\bullet \end{array}$ |                  |
|--------------------------------------------------------------|----------------------|------------------------------------------|-----------------------------|------------------|------------------|----------|-------------------------------------------------------------|------------------|
| Name                                                         |                      |                                          |                             | $\blacktriangle$ | Size             |          | Modified                                                    |                  |
| Arkadepakke-35169ef5-9fa1-47ea-a71b-269d8aaf5552             |                      |                                          |                             | 2 items          |                  | 13:42    |                                                             |                  |
| E<br>Arkaderapport-35169ef5-9fa1-47ea-a71b-269d8aaf5552.html |                      |                                          |                             | 0 bytes          |                  | 13:59    |                                                             |                  |
|                                                              | くーゝ                  |                                          | Arkadepakke-3b-269d8aaf5552 | r                | $\alpha$         | ÷.       | Ξ                                                           | $\bullet\bullet$ |
|                                                              | Name                 |                                          |                             |                  | $\blacktriangle$ | Size     | Modified                                                    |                  |
|                                                              |                      | 35169ef5-9fa1-47ea-a71b-269d8aaf5552.tar |                             |                  |                  | 276,5 kB |                                                             | 13:42            |
|                                                              |                      | 35169ef5-9fa1-47ea-a71b-269d8aaf5552.xml |                             |                  |                  | $3,0$ kB |                                                             | 13:42            |
|                                                              |                      |                                          |                             |                  |                  |          |                                                             |                  |

*For hver prosessering genereres en unik UUID som bl.a. brukes i fil- og katalognavn for resultatene.*

# <span id="page-29-0"></span>**1.3 Systemdokumentasjon**

## **1.3.1 Multilingual support**

In version 2.3.0, multilingual support was added to Arkade 5. These are the supported languages in the latest version:

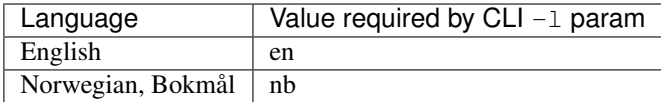

## **1.3.2 Source code**

The source code is located at the GitHub-repository: <https://github.com/arkivverket/arkade5/>

Arkade is developed with .Net and C#. The solution-file (.sln) is compatible with Visual Studio 2015 and above.

#### **Overview**

Arkade provides mainly three different functions:

- Archive testing
- Report generator
- Package creator

These functions are exposed in the API and the graphical user interface project is also using the API-class to interact with the core functions.

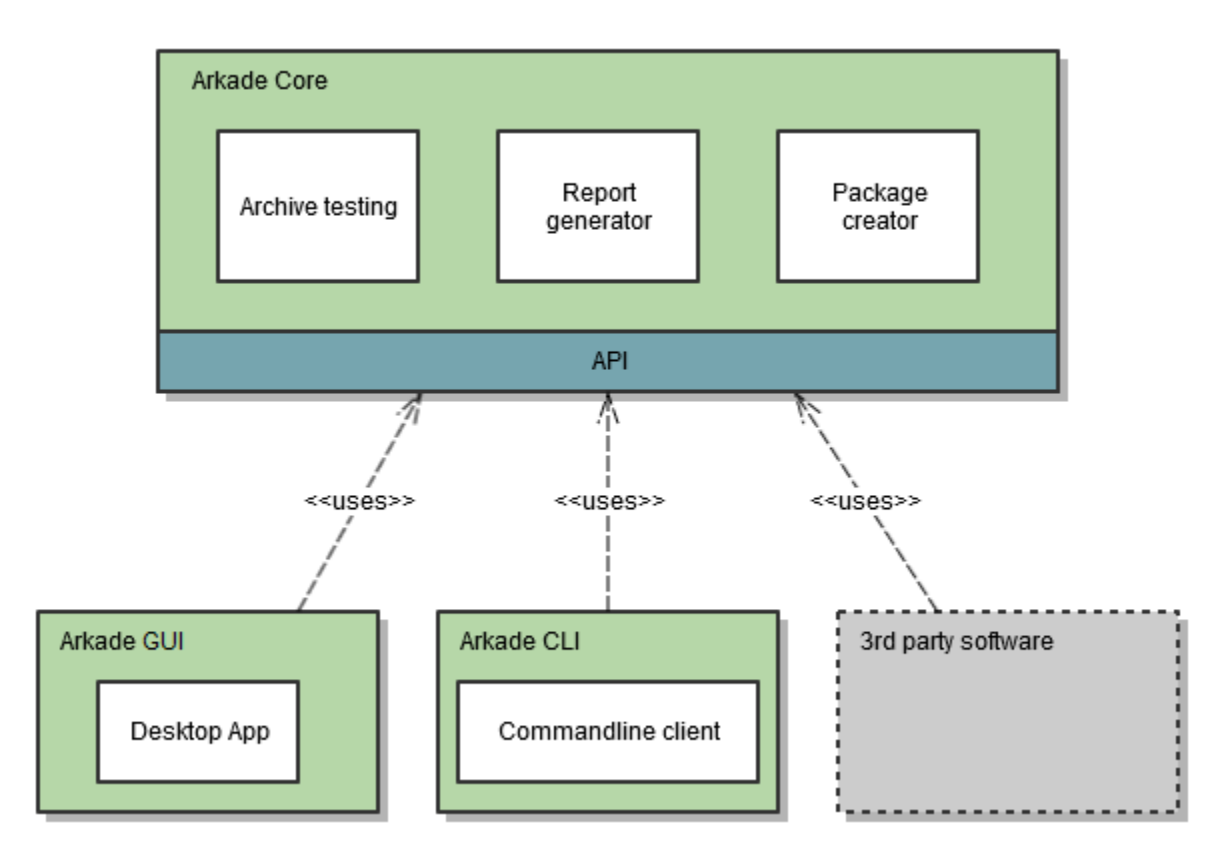

Below is a brief description of each project in the solution.

#### **Arkivverket.Arkade.CLI**

This project provides a cross-platform command line interface for the Arkade 5 software. It is built on the .NET Core framework, and based on the CommandLineParser and Serilog NuGet packages.

#### **Arkivverket.Arkade.CLI.Tests**

This project contains the unit tests and other tests classes for the CLI project. Unit tests are created with xUnit.

#### **Arkivverket.Arkade.Core**

This is the core library with functions for testing archive extractions, generating reports and creating SIP/AIPpackages.

The most notable classes in the core project are the test engines, package creator and report generator:

- Arkivverket.Arkade.Core.Base.Noark5.Noark5TestEngine
- Arkivverket.Arkade.Core.Base.Addml.AddmlDatasetTestEngine
- Arkivverket.Arkade.Core.Base.InformationPackageCreator
- Arkivverket.Arkade.Core.Report.HtmlReportGenerator

A short description of the packages in the core project:

Base - Domain classes

ThirdPartySoftware - Third party applications run with Arkade as front-end

ExternalModels - Classes generated from xml schemas

Identify - Identification classes for reading and identifying an archive extraction

Logging - Classes related to logging of events during testing of archive

Metadata - Contains classes related to creating metadata files for archive extractions

Report - Classes for generating reports

Resource - Various resource files, language files, images etc.

Testing - Contains test classes for testing archive extractions

Util - General utilities

#### **Arkivverket.Arkade.Core.Tests**

This project contains the unit tests and other tests classes for the Core project. Unit tests are created with xUnit.

#### **Arkivverket.Arkade.GUI**

This project provides the graphical user interface of the Arkade 5 software. It is based on WPF, Windows Presentation Foundation. Together with WPF, the application uses the [Prism](https://github.com/PrismLibrary/Prism) library (.Core, .Unity and .Wpf NuGet Packages) for creating a loosly coupled, maintainable and testable XAML application.

The design and layout is based on Google's [Material](https://material.google.com/) Design. This has been implemented with the help of the [MaterialDesignThemes-library.](http://materialdesigninxaml.net/) Note that the user interface is only inspired by the material design, not neccessary strictly following it in every situation.

#### **Setup**

This is the setup project for creating installation binaries. The [Wix-toolset](http://wixtoolset.org/) is needed to be able to use the Setup-project.

#### **Signing the installation file**

In order to sign the msi file, you need the signtool.exe on your computer. This can be installed together with the Visual Studio. The ClickOnce Publishing package contains this tools.

Signing of the installation file is done by the continuous integration server. Signing is performed with a certificate provided by Arkivverket. The following command is run to sign the installation file:

```
"C:\Program Files (x86)\Windows Kits\8.1\bin\x64\signtool.exe" sign /f PATH_TO_
˓→CERTIFICATE_FILE.pfx /p CERTIFICATE_PASSWORD src\Setup\bin\Release\Setup.msi
```
#### **Porting to other platforms**

The graphical user interface can be a challenge to port, currently Microsoft has no plans for porting the Windows Presentation Framework to other platforms. There exists some third party packages for creating cross platform GUIs with .NET. [AvaloniaUI](https://avaloniaui.net/) seems to be the one most freqently mentioned.

## **1.3.3 Arkade API**

The Arkade project provides API-classes for simplified use of the core functionality. There are two API-classes included: Arkade.cs and ArkadeApi.cs. They are located inside the namespace Arkivverket.Arkade.Core.Base. Both classes provides the same functionality, the difference is that [Autofac](https://autofac.org/) is used for dependency injection in the Arkade class. The ArkadeApi class must be instantiated manually. There is an Autofac module that can be used, Arkivverket.Arkade.Core.Util.ArkadeAutofacModule, if the client software already is using Autofac for dependency injection.

This is the signature of the Arkade API class:

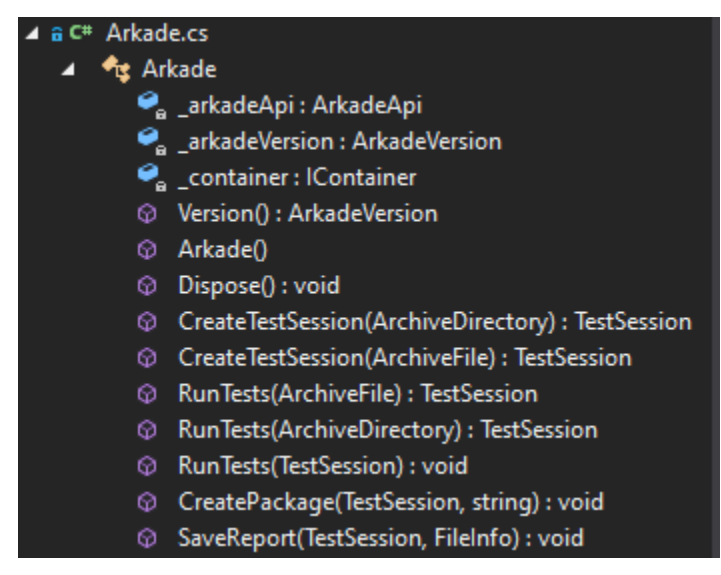

There are three RunTests methods that runs for a given archive, either from a directory structure, a SIP/AIP package file (.tar) or directly from a TestSession-object. After the tests are run, the former two RunTests-methods returns a TestSession. The TestSession class contains all necessary information for creating a package with tests results or generating a report.

A simple test run may look like this:

```
var arkade = new Arkade();
var testSession = arkade.RunTests(ArchiveFile.Read("c:\\tmp\\ExampleArchive.tar",..
˓→ArchiveType.Noark5));
arkade.SaveReport(testSession, new FileInfo("c:\\tmp\TestReport.html"));
arkade.CreatePackage(testSession, PackageType.SubmissionInformationPackage);
```
The TestSession class contains various information about the testing that has been done. The TestSuite property contains a list of all tests that has been run and their results.

## **1.3.4 Test Report**

Arkade produces a report with test results in the following formats: HTML, PDF, JSON and XML.

#### **Schemas**

Schemas for JSON and XML reports are available from the below links:

#### Arkade version 2.4.0

```
testReport.schema.json
testReport.xsd
```
#### **1.3.5 ADDML**

Arkade is built to support ADDML version 8.2.

List of supported ADDML processes:

- A.01 Analyse CountRecords Antall poster
- A.02 Analyse\_CountChars Antall tegn
- A.03 Analyse\_FindExtremeRecords Lengste og kortest post
- A.04 Analyse\_CountRecordDefinitionOccurences Antall poster for posttype
- A.05 Analyse\_AllFrequenceList Koder brukt i datasettet
- A.06 Analyse\_CrossTable
- A.07 Analyse\_CountNULL Antall null-verdi for felt
- A.08 Analyse\_FindExtremeValues Lengste og korteste verdi for felt
- A.09 Analyse\_FindMinMaxValue Laveste og høyeste verdi for felt
- A.10 Analyse\_FrequenceList Antall forekomster av verdier for felt
- A.11 Control\_AllFixedLength Kontroll av oppgitt lengde for alle posttyper
- A.12 Control\_NumberOfRecords Antall og kontroll av antall poster
- A.13 Control\_FixedLength Kontroll av oppgitt lengde for posttype
- A.14 Control NotUsedRecordDef Kontroll om posttype benyttes
- A.15 Control\_Key Kontroll av unik nøkkel
- A.16 Control\_ForeignKey Kontroll av fremmednøkkel
- A.17 Control\_MinLength Kontroll av oppgitt minste lengde
- A.18 Control MaxLength Kontroll av oppgitt største lengde
- A.19 Control DataFormat Kontroll av oppgitt dataformat for felt
- A.20 Control\_NotNull Kontroll av null-verdier i felt
- A.21 Control\_Uniqueness Kontroll av unike verdier i felt
- A.22 Control\_Codes Koder som benyttes i felt
- A.32 Control\_Birthno Kontroll av fødselsnummer i felt
- A.33 Control\_Organisationno Kontroll av organisasjonsnummer i felt
- A.34 Control\_Accountno Kontroll av kontonummer i felt
- A.35 Control\_Date\_Value Kontroll av dato i felt
- A.36 Control\_Boolean\_Value Kontroll av boolsk verdi i felt

#### **1.3.6 NOARK 5**

Arkade supports the NOARK5 standard.

List of implemented Noark5 Tests:

- N5.01 Kontroll av at strukturfiler som er listet i arkivuttrekk.xml finnes i pakken
- N5.02 Kontroll av sjekk-summene for filene arkivuttrekk.xml og addml.xsd
- N5.03 Kontroll av sjekk-summene for XML-filene og XML-skjemaene i avleveringspakken
- N5.04 Antall arkiver i arkivstrukturen
- N5.05 Antall arkivdeler i arkivstrukturen
- N5.06 Arkivdelen[e]s status i arkivstrukturen
- N5.07 Antall klassifikasjonssystemer i arkivstrukturen
- N5.08 Antall klasser i arkivstrukturen
- N5.09 Antall klasser uten underklasser eller mapper i det primære klassifikasjonssystemet i arkivstrukturen
- N5.10 Antall mapper i arkivstrukturen
- N5.11 Antall mapper for hvert år i arkivstrukturen
- N5.12 Kontroll på at mappene bare er knyttet til klasser uten underklasser i arkivstrukturen
- N5.13 Antall mapper som er klassifisert med hver enkelt klasse i arkivstrukturen
- N5.14 Antall mapper uten undermapper eller registreringer i arkivstrukturen
- N5.15 Saksmappenes status i arkivstrukturen
- N5.16 Antall registreringer i arkivstrukturen
- N5.17 Antall forskjellige journalposttyper i arkivstrukturen
- N5.18 Antall registreringer for hvert år i arkivstrukturen
- N5.19 Kontroll på at registreringer bare er knyttet til klasser uten underklasser i arkivstrukturen
- N5.20 Antall registreringer som er klassifisert med hver enkelt klasse i arkivstrukturen
- N5.21 Antall registreringer uten dokumentbeskrivelse i arkivstrukturen
- N5.22 Journalpostenes status i arkivstrukturen
- N5.23 Antall dokumentbeskrivelser i arkivstrukturen
- N5.24 Antall dokumentbeskrivelser uten dokumentobjekt i arkivstrukturen
- N5.25 Dokumentbeskrivelsenes status i arkivstrukturen
- N5.26 Antall dokumentobjekter i arkivstrukturen
- N5.27 Start- og sluttdato for dokumentene i arkivstrukturen
- N5.28 Antall dokumentfiler i arkivuttrekket
- N5.29 Antall dokumenter i arkivuttrekket fordelt på dokumentformat
- N5.30 Kontroll av sjekk-summen for hver dokumentfil i arkivuttrekket
- N5.32 Kontroll på om dokumentobjektene i arkivstrukturen refererer til eksisterende
- N5.33 Kontroll på at det ikke finnes dokumentfiler i arkivuttrekket som mangler referanse fra dokumentobjektet
- N5.34 Antall dokumentfiler som blir referert til av flere enn ett dokumentobjekt
- N5.35 Antall saksparter i arkivstrukturen
- N5.36 Antall merknader i arkivstrukturen
- N5.37 Antall kryssreferanser i arkivstrukturen
- N5.38 Antall presedenser i arkivstrukturen
- N5.39 Antall korrespondanseparter i arkivstrukturen
- N5.40 Antall avskrivninger i arkivstrukturen
- N5.41 Antall dokumentflyter i arkivstrukturen
- N5.42 Eventuelt antall skjerminger i arkivstrukturen
- N5.43 Eventuelt antall graderinger i arkivstrukturen
- N5.44 Eventuelt antall kassasjonsvedtak i arkivstrukturen
- N5.45 Eventuelt antall utførte kassasjoner i arkivstrukturen
- N5.46 Eventuelt antall konverterte dokumenter i arkivstrukturen
- N5.47 Kontroll av system-identifikasjonene i arkivstrukturen
- N5.48 Kontroll av referansene til arkivdel i arkivstrukturen
- N5.51 Kontroll av referansene til sekundær klassifikasjon i arkivstrukturen
- N5.59 Antall journalposter i arkivuttrekket
- N5.60 Start- og sluttdato i arkivuttrekket
- N5.61 Antall endringer i endringsloggen
- N5.62 Kontroll av referansene i endringsloggen
- N5.63 Kontroll av at XML-element inneholder en verdi

# <span id="page-36-0"></span>**1.4 Versjonshistorikk**

[Se full versjonshistorikk for Arkade 5 på GitHub](https://github.com/arkivverket/arkade5/releases)